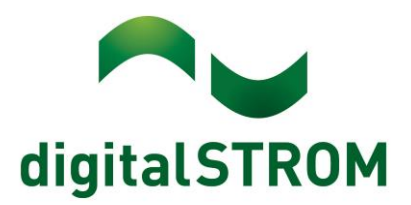

digitalSTROM Anwendungsbeispiel A0818D076V001

# **Erstellen eines Zentraltasters**

Hier wird erläutert wie ein Zentraltaster für das digitalSTROM-System erstellt werden kann. Ein Zentraltaster wird mit einer "Benutzerdefinierten Gruppe" erstellt. Die Gruppenfunktion agiert raumübergreifend und verändert nicht die Konfiguration der einzelnen Räume. Die Funktion ist im Reiter "Gruppen" verfügbar. Es können Pro Farbgruppe (Licht, Schatten etc.) max. 24 Gruppen erstellt werden. In diesem Beispiel wird gezeigt, wie ein Zentraltaster für Schatten erstellt werden kann. Die Konfiguration von anderen Farbgruppen ist identisch und kann anhand dieses Beispiels übernommen werden.

## **Einrichten der Gruppe**

Im Reiter "Gruppe" wird für die Zentraltaster-Funktion eine neue Gruppe erstellt. Je nach Einstellung der Beschattungsklemmen kann es sein, dass hier schon bestehende Gruppen angezeigt werden. Diese werden für die Zentraltaster-Funktion nicht benötigt und müssen nicht verändert werden.

Wenn die Gruppe erstellt ist, können alle Beschattungsschaltklemmen und der dazugehörende Taster in die Gruppe gezogen werden, ähnlich wie bei der Raum-Konfiguration. In Abbildungen 1-3 wird gezeigt, wie das gemacht wird.

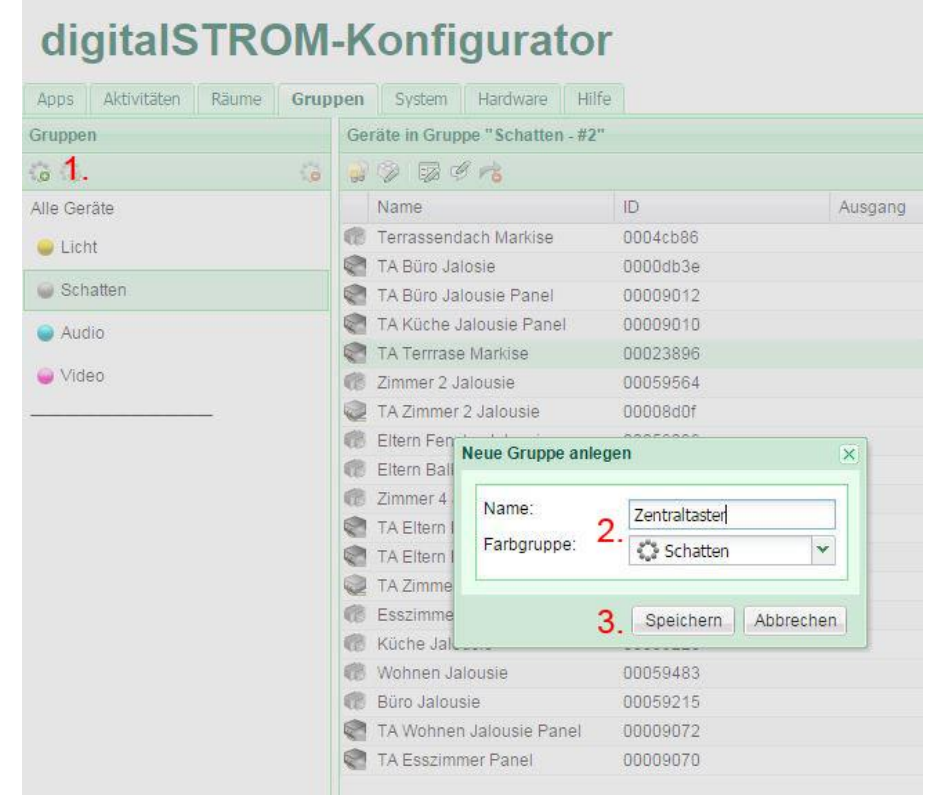

*Abb. 1 Erstellen der Gruppe für Beschattung*

- *1. Neue Gruppe erstellen*
- *2. Gruppe beschriften und Farbgruppe auswählen*
- *3. Speichern*

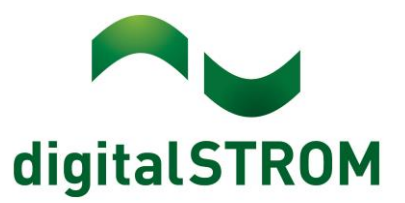

Ist die Gruppe erstellt, wird Sie auf der linken Seite mit der entsprechenden Farbgruppe angezeigt. Danach können die Tasterklemme und die Schaltklemmen via Drag und Drop von der Gesamtübersicht in die Gruppe gezogen werden.

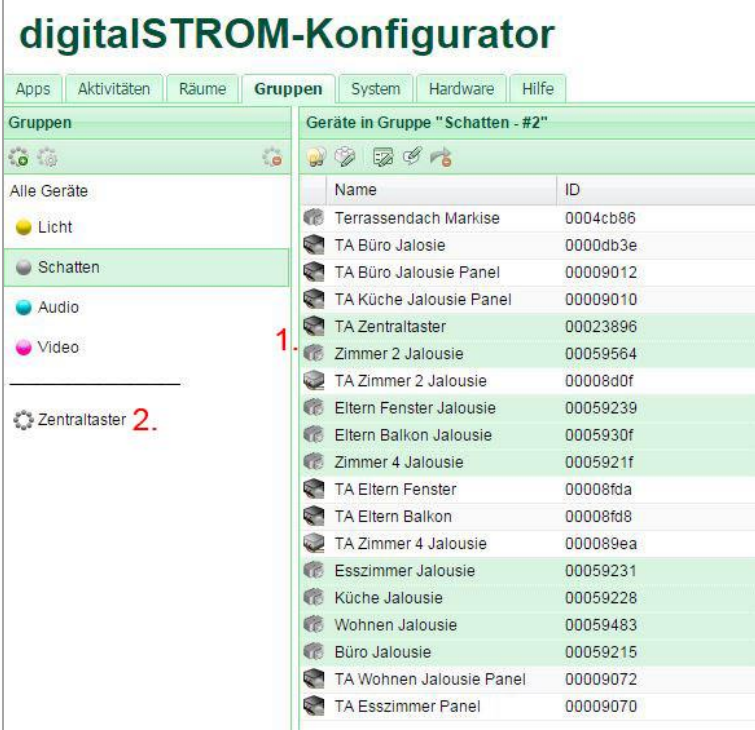

*Abb. 2 Geräte in die Gruppe ziehen 1. Gewünschte Geräte anwählen*

*2. Markierte Geräte per Drag und Drop in die Gruppeziehen(Gleich wie bei Räumen)*

| Hilfe<br>Aktivitäten<br>Räume<br>Hardware<br>Gruppen<br>System<br>Apps<br>Geräte in Gruppe "Zentraltaster - #16"<br>Gruppen |               |
|----------------------------------------------------------------------------------------------------|---------------|
|                                                                                                    |               |
|                                                                                                    |               |
| <b>Co</b><br>$\circ$<br>99797                                                                                               |               |
| ID.<br><b>Eingangs Modus</b><br>Alle Geräte<br>Name<br>Ausgang                                                              | Gruppen       |
| C.<br>TA Zentraltaster<br>00023896<br>Zentraltaster (Gruppe), Stimmung 0-4<br><b>C</b> Licht                                | Zentraltaster |
| Zimmer 2 Jalousie<br>嚼<br>00059564<br>Gerät                                                                                 | Zentraltaster |
| Schatten<br>Eltern Fenster Jalousie<br>00059239<br>Gerät<br>68                                                              | Zentraltaster |
| Eltern Balkon Jalousie<br>Gerät<br>癤<br>0005930f<br>Audio                                                                   | Zentraltaster |
| Zimmer 4 Jalousie<br>0005921f<br>Gerät<br>œ                                                                                 | Zentraltaster |
| Video<br>Esszimmer Jalousie<br>00059231<br>Gerät                                                                            | Zentraltaster |
| 修<br>Küche Jalousie<br>Gerät<br>00059228                                                                                    | Zentraltaster |
| Wohnen Jalousie<br>00059483<br>Gerät<br>晒                                                                                   | Zentraltaster |
| Zentraltaster<br>Büro Jalousie<br>晒<br>00059215<br>Gerät                                                                    | Zentraltaster |

*Abb. 3 Fertige Gruppenkonfiguration, Geräte welche erfolgreich zugeordnet wurden, werden in der Sparte "Gruppen" angezeigt*

Sobald die Konfiguration erfolgt ist kann der Gruppentaster bedient werden und die Beschattung mittels Zentraltaster bedient werden.

## **Hinweis zu Gruppen:**

Aktor-Klemmen (wie z.B. GR-KL200) können gleichzeitig mehreren Gruppen angehören. Dadurch funktionieren sie im Raum weiterhin wie gewohnt. Taster hingegen steuern jeweils nur eine Gruppe oder einen Raum und werden beim Verschieben automatisch aus der früheren Gruppe entfernt. Taster verlieren dadurch ihre Funktion im Raum.

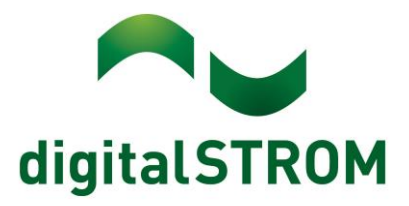

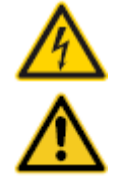

### **Netzspannung 230 V AC**

Arbeiten an der elektrischen Anlage dürfen nur im spannungsfreien Zustand durchgeführt werden. Nur qualifiziertes Fachpersonal darf die Komponenten installieren und in Betrieb nehmen. Die örtlichen Vorschriften sind einzuhalten.

### **Besonderheit digitalSTROM**

Vor Arbeiten an einer digitalSTROM-Installation ist die Spannungsfreiheit durch Abschalten der Sicherungen herzustellen. Grund: Entgegen herkömmlicher Installationen ist darauf zu achten, dass in einer digitalSTROM-Installation die digitalSTROM-Klemmen auch bei ausgeschaltetem Verbraucher eingangsseitig Netzspannung führen. Das Abschalten eines Verbrauchers (z.B. Leuchte) mittels Taster schaltet die Klemme nicht spannungsfrei!

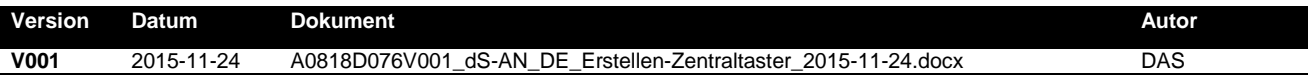